# **Audacious - Bug #761**

# **parts of the software disappear...**

December 14, 2017 21:45 - jacques klein

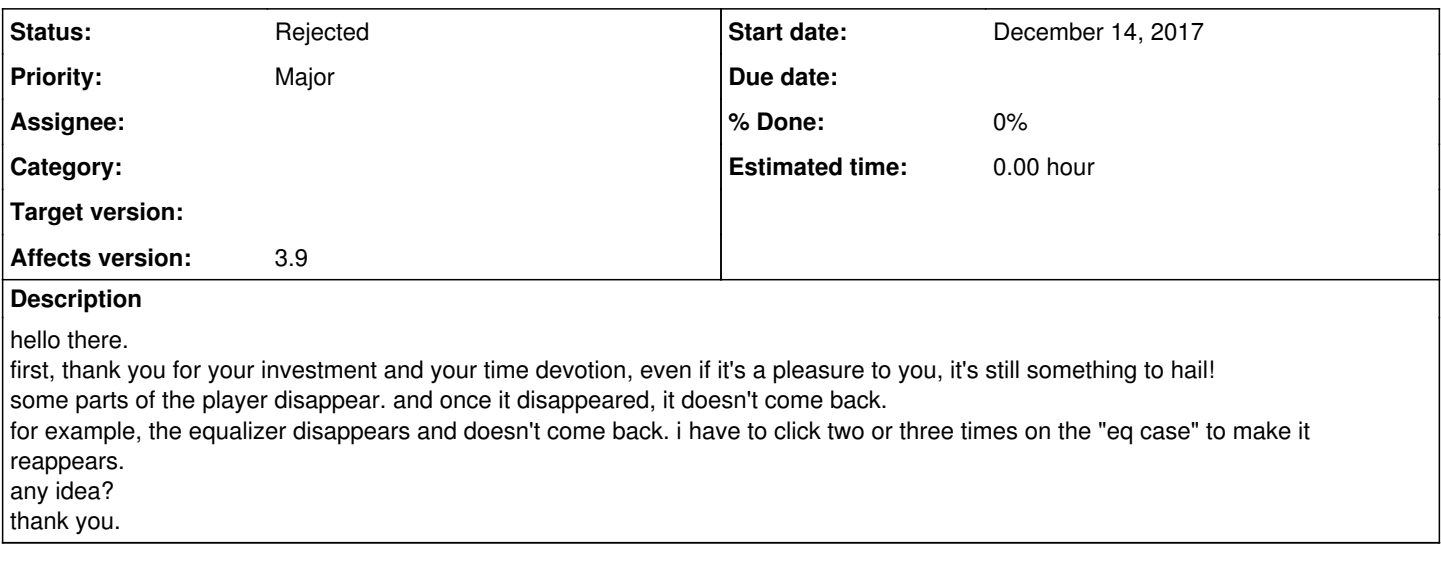

### **History**

#### **#1 - December 18, 2017 14:05 - John Lindgren**

From your broken English, it's difficult to tell exactly what you are describing. Maybe you could find a tech-savvy friend who speaks your native language and ask him/her for help.

### **#2 - December 21, 2017 18:19 - jacques klein**

Hello.

Alright. A picture is really worth a good English >

aFm142jVgmsl.png

Some parts of the player disappear by themselves. I have to click on **eq** or **pl** to bring them back. And as you can see, the box **eq** is checked. If i remember well, it only happens when i use *external* skins (and not all of them), but i'm not sure this observation is correct.

Thank you.

### **#3 - December 21, 2017 20:02 - jacques klein**

A new picture: SzYg9i0ksWjP.png

Here again, you can see the checked box for the absent playlist.

## **#4 - December 21, 2017 21:46 - John Lindgren**

Does the same thing happen in a plain xterm session (no window manager or compositor running)?

### **#5 - December 23, 2017 19:13 - jacques klein**

How do i do that? :) I use Linux Mint 18.1 with Cinnamon. :) How do i enter the plain xterm session? With a combination of keys?

Thank you!

## **#6 - December 24, 2017 18:59 - John Lindgren**

If you're going to get into the business of reporting bugs, you need to get familiar with how your system works. Read [https://en.m.wikibooks.org/wiki/Guide\\_to\\_X11/Starting\\_Sessions](https://en.m.wikibooks.org/wiki/Guide_to_X11/Starting_Sessions) for starters.

## **#7 - December 25, 2017 11:54 - Michael Schwendt**

I use Linux Mint 18.1 with Cinnamon. :)

These are details you should have mentioned in the first post already.

Anyway, when doing trouble-shooting, the first thing to test would have been to start Audacious in an alternative desktop environment, to check whether the problem may be specific to Cinnamon. Most distributions provides packages for other DEs as well as for simple window managers, which you could install and enable before logging in at the desktop manager login prompt.

### **#8 - January 13, 2018 03:10 - John Lindgren**

*- Status changed from New to Rejected*

Unlikely to be caused by a bug in Audacious. Closing, assuming this is due to a bug in Cinnamon or in a video driver.